### MAP 1800: Expansion Unit

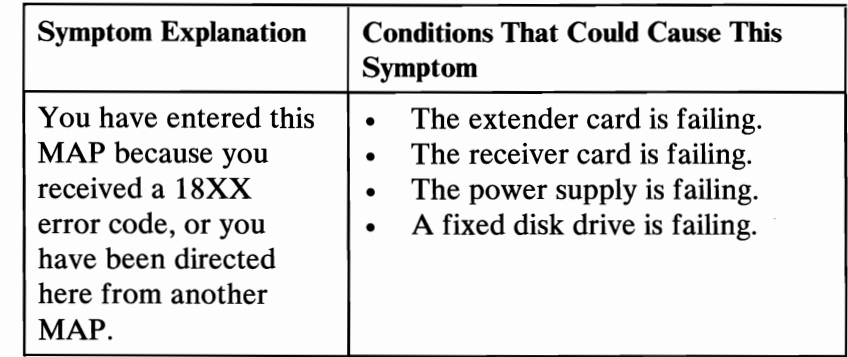

#### 001

(From Step 006 in this MAP)

- Check that all cable connectors are seated correctly.
- Insert the Advanced Diagnostics diskette into drive A.
- Power on the system.
- Disregard an 1801 error code and continue with the POST.
- Run the Expansion Option tests. Use the (RUN TESTS ONE TIME) option.

#### DID YOU RECEIVE AN 18XX ERROR MESSAGE?

Yes No

#### I 002

You have successfully completed the Advanced Diagnostics tests. If you suspect an intermittent problem, start an error log. If you need instructions, refer to the Reference manual.

003

#### DID YOU RECEIVE AN 1819 ERROR CODE? Yes No

I 004

Go to Step 008 in this MAP.

(Step 005 continues)

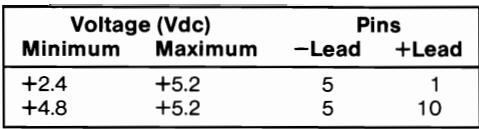

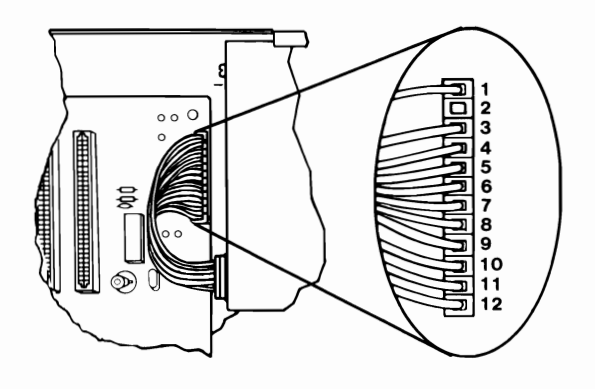

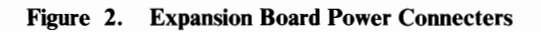

# ARE THE VOLTAGES CORRECT?<br>Yes No

**Yes** I 016 Go to Step 018 in this MAP. 017

Replace the receiver card.

#### 018

(From Step 016 in this MAP)

- Power off the system.  $\overline{a}$
- Disconnect the power connectors from the fixed disk drives.  $\overline{\phantom{0}}$
- Power on the system.  $\overline{a}$
- Check the voltages at the expansion board power connector,  $\overline{a}$ refer to Figure 3 on page 1800-5.

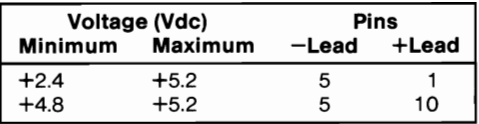

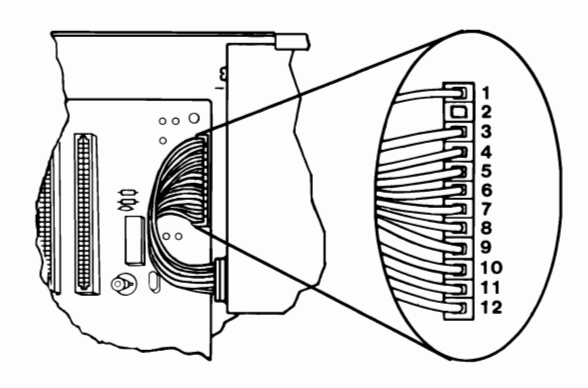

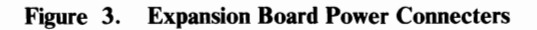

#### ARE THE VOLTAGES CORRECT?

Yes No I 019

Go to Step 021 in this MAP.

#### 020

- Power off the system.
- Reconnect one fixed disk drive at a time until the symptom returns.

Replace the failing fixed disk drive.

#### 021

(From Step 019 in this MAP)

- Remove the receiver card from the Expansion Unit.
- Check the voltages at the expansion board power connector, refer to Figure 3.

#### ARE THE VOLTAGES CORRECT?

Yes No

 $\left\langle \right.$  (Step 022 continues)

```
022
```
Go to Step 024 in this MAP.

#### 023

Replace the receiver card.

#### 024

(From Step 022 in this MAP)

- Power off the system.
- Ensure all option adapters are removed from the expansion  $\overline{a}$ unit, including the receiver card.
- Disconnect the expansion board power connectors and take  $\overline{a}$ resistance measurements on the expansion board pins listed in Figure 4.

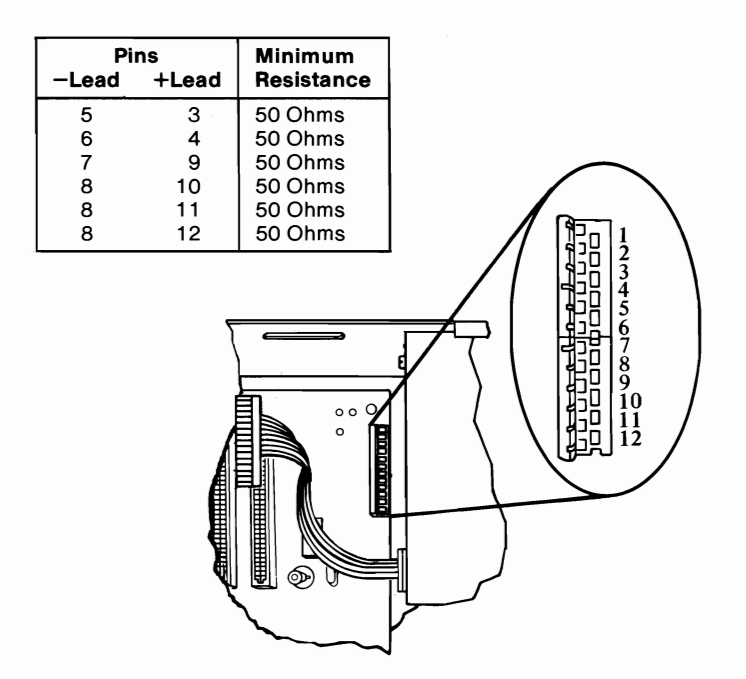

Figure 4. Resistance Check

ARE ANY OF THE RESISTANCES BELOW THE MINIMUM **INDICATED IN THE CHART?**<br>Ves No Yes **No.**  $\overline{\phantom{a}}$ (Step 025 continues)  $\overline{\phantom{a}}$ 

025

Replace the power supply.

#### 026

Replace the expansion board.

#### 027

(From Steps 014 and 028 in this MAP)

- Power off the system.
- Install one option adapter.  $\overline{a}$
- Power on the system.  $\overline{a}$
- Insert the Advanced Diagnostics diskette into drive A.  $\sim$
- Power on the system.  $\blacksquare$
- Disregard an 1801 error code and continue with the POST.  $\overline{\phantom{a}}$
- Run the Expansion Option tests. Use the (RUN TESTS ONE  $\blacksquare$ TIME) option.

#### DID THE SYMPTOM RETURN?

Yes No

#### I 028

Repeat Step 027 in this MAP until the failing symptom returns. Replace the adapter that causes the symptom.

#### 029

Replace the last adapter installed.

## **Notes:**

1800-8 Expansion Unit